### **CathyCmd Crack Download X64 [March-2022]**

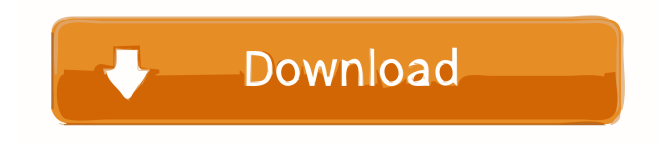

#### **CathyCmd Crack+ License Key Full Free Download [32|64bit]**

== Run CathyCmd.exe with parameter to use a script/command Examples: CathyCmd -c [tcp-address] -w [path-to-catalog-file] To determine an IP-address and port of a TCP-Server CathyCmd -c 192.168.1.12 -w [path-to-catalog-file] To run the catalogizer-part of Cathy, you have to use this version for Cathy 2.29. When Cathy is started, you can use this catalogizer to catalogize all the disks. So it is always possible to run a complete Cathy catalogizer even if you only want to catalogize a single disk. CathyCmd was designed to be the command-line version of the catalogizer-part of Cathy. It can be used to catalogize fixed disks using System Agent/Task Scheduler. Run CathyCmd.exe without parameter to know how to use it. NOTE: It is necessary to use this version for Cathy 2.29. CathyCmd Description: =================================================== Run CathyCmd.exe with parameter to use a script/command Examples: CathyCmd -c [tcp-address] -w [path-to-catalog-file] To determine an IP-address and port of a TCP-Server CathyCmd -c 192.168.1.12 -w [path-to-catalog-file] To run the catalogizer-part of Cathy, you have to use this version for Cathy 2.29. When Cathy is started, you can use this catalogizer to catalogize all the disks. So it is always possible to run a complete Cathy catalogizer even if you only want to catalogize a single disk. 1. New format for the parameteres of the -w option of CathyCmd.exe. The name of the command-line of Cathy is still "cathy.cmd". You can now enter a list of parameters separated by spaces. If you entered "cathy.cmd -w D: -c 192.168.1.12 -r C: -s d:", "D:", "192.168.1.12" and "C:", "Cathy", "cathy.cmd" and "cathy.exe" would

#### **CathyCmd Download [Latest 2022]**

===================== Selects the server (client) that can be found in the log. Use SELECTED to connect to the selected server. Use PARAMETER to set a parameter. See available parameters at KEYCOMBO Description:  $==$  Replaces all occurences of the arguments in a file with the contents of the matching lines in another file. It is used to catalogize data in a backup file, for example. Use KEYCOMBO to replace the name of the user that owns the file in the first file with the current user, for example, running from a backup image. Additional:  $=$ When in debug mode, logcat will appear on the console. I want to know, why the I added the parameter test=1 to CathyCmd, the value of this parameter never changes. Did I make a mistake? How to install CathyCmd on Windows Vista: ---------------------------------------- Unzip CathyCmd to the c:\Users\username\AppData\Local\Temp directory. Then, copy the CathyCmd folder to the c:\Program Files (x86)\Cathy on a Windows Vista machine. Thanks for the answer. But, I don't know what value will be used for the test parameter? The argument about this parameter is that it is necessary for the parameter argument. If the logfile command is used with parameters, they will be used. This is especially true for parameter with arguments. The test parameter is used for test. - First parameter for logfile is ALWAYS the Server Name. If you want to see the logfile from the Server this parameter is necessary. - The second parameter is the Parameter, wich will be transferred in the

logfile. See the list of Parameters. I have downloaded CathyCmd 2.29 on my windows 7, but how can I install CathyCmd on my windows vista?Q: Error on @time.strftime I'm trying to format a date based on a user input into a python script I'm creating. However when I go to run this it keeps displaying the following error from datetime import datetime @time.strftime("%Y-%m-%dT%H:%M:%S") d = datetime.strptime 77a5ca646e

# **CathyCmd Activation Key**

CathyCmd allow to create a batch script or Windows task to help in the work of catalogizing fixed disks. Usage: CathyCmd.exe Options:  $/i$  : identifier of fixed disks to be used  $/p$  : port number  $/g$  : group of fixed disks to be used  $/s$  : summary of cataloging (like test, - for test only, list for list of disks) /n : name of cataloged fixed disks /d : date to use in the creation of the batch script  $\chi$  : age of the batch script  $\chi$  : the list of actions to be applied on each disk  $\chi$  : fixed disks where actions will be applied  $\chi$  : command line to execute in the action on each fixed disk /v : verbose mode (default false) /b : create a build or only a task (default false)  $/i$ : identifier of fixed disks to be used This option takes the identifiers of fixed disks to be used.  $/p$ : port number This option takes a port number, this port must already be configured in CathyGUI.  $/g$ : group of fixed disks to be used This option takes the group of fixed disks to be used. /s

## **What's New In CathyCmd?**

Usage > CathyCmd /? /loc:Parameter[@/value] Specifies the location of the task scheduler. The following example schedules the task at the root of the computer. cathycmd.exe /loc:server\root\cathy.exe /program:Parameter[@/value] Specifies the program to be executed. The following example schedules the task once every hour at 11 o'clock. cathycmd.exe /program:console\Cathy.exe /hour:11 /notify:Parameter[@/value] Sets the parameters of a notification. The following example schedules the task once every hour at 11 o'clock, and sends a notification to the local task scheduler when the task is running. cathycmd.exe /notify:7,C:\cathy.exe /hour:11 /send NOTE: To see the complete list of parameters that are valid for a notification, run CathyCmd.exe without parameters. The following example specifies a notification for the message "System is not responding" when the task does not run within the specified time. cathycmd.exe /program:console\Cathy.exe /notify:7,C:\cathy.exe /hour:11 /send /message:System is not responding Advanced Features The following sections describe advanced features of CathyCmd. Warning: The commands described in this section have no effect unless you are running CathyCmd in Windows Vista or later. If you are running CathyCmd in Windows XP, read the section : Notifications for Windows XP, and also note that the /send command is not valid in Windows XP. /disconnect Disconnects from the Windows Task Scheduler service. /reconnect Reconnects to the Windows Task Scheduler service. /echo Prints a message to standard output. /hide Hides the command window. /time Prints the current date and time. /folder Specifies the path of the folder where CathyCmd will write the log file. /verbose Prints a message to standard output. /batch Specifies to execute all commands contained in a batch file, instead of executing each command individually. /log Specifies to write all output to a log file, instead of writing output to the screen. /debug Executes all commands and does not write any output to standard output. /trigger Triggers a task according to the specified conditions. This example schedules the task once every hour on a Monday morning, but only when the computer is not on a weekend. cathycmd.exe /trigger:Monday,Wednesday,Saturday,Sunday /program:console

# **System Requirements For CathyCmd:**

Minimum: OS: Windows 7, Windows 8, Windows 10 Processor: 2.4 GHz Intel Core 2 Duo or equivalent Memory: 1 GB RAM Graphics: Display: 1024 x 768 resolution with DVI or VGA Sound Card: Hard Drive: 5 GB Additional Notes: Multiplayer Automatic installation After installation and activation of the game, you will be able to play a multiplayer game directly from the game menu. To play, launch the game and click on "Play" then

<https://imobilewell.ro/2022/06/06/a1-keyword-research-crack/>

<https://arcane-mountain-62412.herokuapp.com/PhysXNet.pdf>

<https://super-sketchy.com/wp-content/uploads/2022/06/Syncaila.pdf>

<https://marketstory360.com/news/9527/band-minus-one-crack-with-license-key-latest-2022/>

[https://infinite-mountain-77983.herokuapp.com/To\\_the\\_Moon.pdf](https://infinite-mountain-77983.herokuapp.com/To_the_Moon.pdf)

<https://efekt-metal.pl/witaj-swiecie/>

https://blaquecat.com/community/upload/files/2022/06/ZE6M7G7RJa8GOnZJ2hZw\_06\_42a657714eb849b08fa558ed4e39ec9 [8\\_file.pdf](https://blaquecat.com/community/upload/files/2022/06/ZE6M7G7RJa8GQnZJ2hZw_06_42a657714eb849b08fa558ed4e39ec98_file.pdf)

[https://bnbeasy.it/wp-content/uploads/2022/06/Hobo\\_GUI.pdf](https://bnbeasy.it/wp-content/uploads/2022/06/Hobo_GUI.pdf)

[https://gentle-fortress-95874.herokuapp.com/Keeper\\_Desktop.pdf](https://gentle-fortress-95874.herokuapp.com/Keeper_Desktop.pdf)

[https://sportsworldtulsa.com/wp-content/uploads/GLock\\_EasyMail.pdf](https://sportsworldtulsa.com/wp-content/uploads/GLock_EasyMail.pdf)